## **УТВЕРЖДАЮ**

**ДИРЕКТОР ООО «НТК ИНТЕРФЕЙС»**

**\_\_\_\_\_\_\_\_\_\_\_\_\_\_\_ Д.Н. ДМИТРИЕВ**

**«\_\_\_» \_\_\_\_\_\_\_\_\_2015 Г.**

# **ПРЕОБРАЗОВАТЕЛЬ МЕТЕОДАННЫХ WXT520**

# **В СОСТАВЕ УСПИ «ИСЕТЬ 2»**

# **ИНСТРУКЦИЯ ПО НАСТРОЙКЕ**

**ЕКАТЕРИНБУРГ**, **2015** Г.

## Оглавление

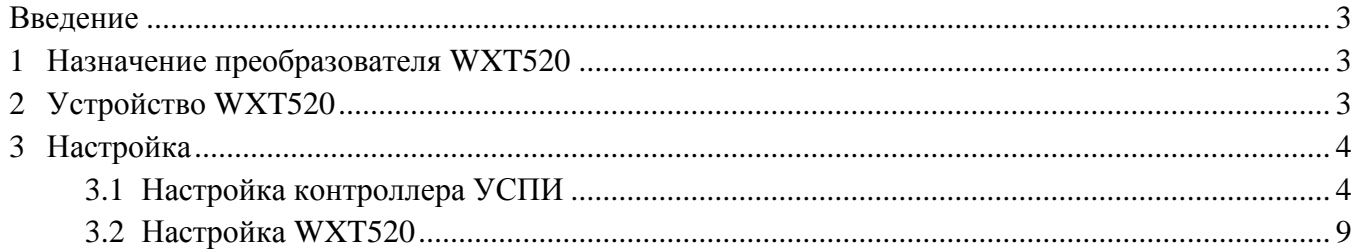

#### <span id="page-2-0"></span>**Введение**

Настоящий документ содержит информацию по настройке устройства сбора и передачи информации (УСПИ) «Исеть 2» при наличии в его составе преобразователя метеоданных WXT520 производства фирмы Vaisala (Финляндия).

### <span id="page-2-1"></span>**1 Назначение преобразователя WXT520**

Преобразователь метеоданных WXT520 – прибор, который выдает информацию о скорости и направлении ветра, осадкам (дождь и град), атмосферном давлении, температуре и относительной влажности воздуха. WXT520 использует питание 5…32 В постоянного тока и выдает данные в УСПИ «Исеть 2» в протоколе ASCII через порт RS-485 контроллера «Синком-Д» или «Синком-ДК» (далее «Синком-Д»).

WXT520 может применяется для технического оснащения электрических систем и установок, для комплексной автоматизации объектов электроэнергетики.

Полное описание преобразователя метеоданных WXT520 приведено в документе «Преобразователь метеоданных WXT520. Руководство пользователя». Описание поставляется вместе с оборудованием.

#### <span id="page-2-2"></span>**2 Устройство WXT520**

<span id="page-2-3"></span>Внешний вид преобразователя метеоданных WXT520 приведен на [Рис. 1.](#page-2-3)

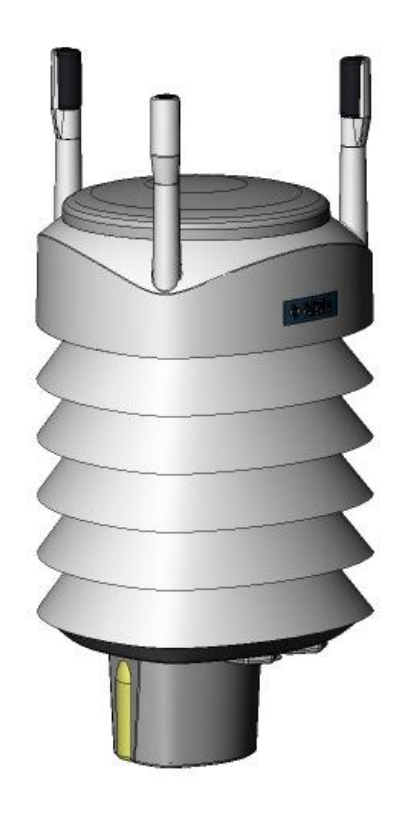

Рис. 1 Внешний вид WXT520

Основные технические характеристики WXT520:

- напряжение питания 5…32 В постоянного тока;
- максимальная потребляемая мощность 14 mA @ 5 VDC (при непрерывном измерении всех параметров);
- напряжение на подогрев постоянным током 24 VDC, 0.6 A max;
- диапазон измерения температуры воздуха от -52 до +60 °С;
- диапазон измерения барометрического давления 600…1100 гПа;
- диапазон измерения скорости ветра  $0...60$  м/с;
- $-$  диапазон измерения направления ветра (азимут)  $0...360^{\circ}$ ;
- диапазон измерения относительной влажности  $0...100\%$ ;
- разрешение накопления дождя 0.01 мм;
- разрешение фиксации града 0.1 удара/см<sup>2</sup>;
- интерфейс, используемый для связи с УСПИ «Исеть 2» RS-485;
- протокол, используемый для связи с УСПИ «Исеть 2» ASCII;
- габаритные размеры (238 х *ф*115) мм;
- масса 0,65 кг;
- степень защиты IP65 (без монтажной насадки).

### <span id="page-3-0"></span>**3 Настройка**

Преобразователь WXT520 следует заказывать с последовательным интерфейсом (RS-485, Standard ASCII с автоматической передачей информации) с установками по умолчанию: 19200 baund, 8, N, 1 (подключение через 8-штырьковый разъем М12).

#### <span id="page-3-1"></span>**3.1 Настройка контроллера УСПИ**

Преобразователь метеоданных WXT520 подключается к одному из четырех асинхронному порту контроллера «Синком-Д» по интерфейсу RS-485. Схема подключения WXT520 приведена в Табл. 1.

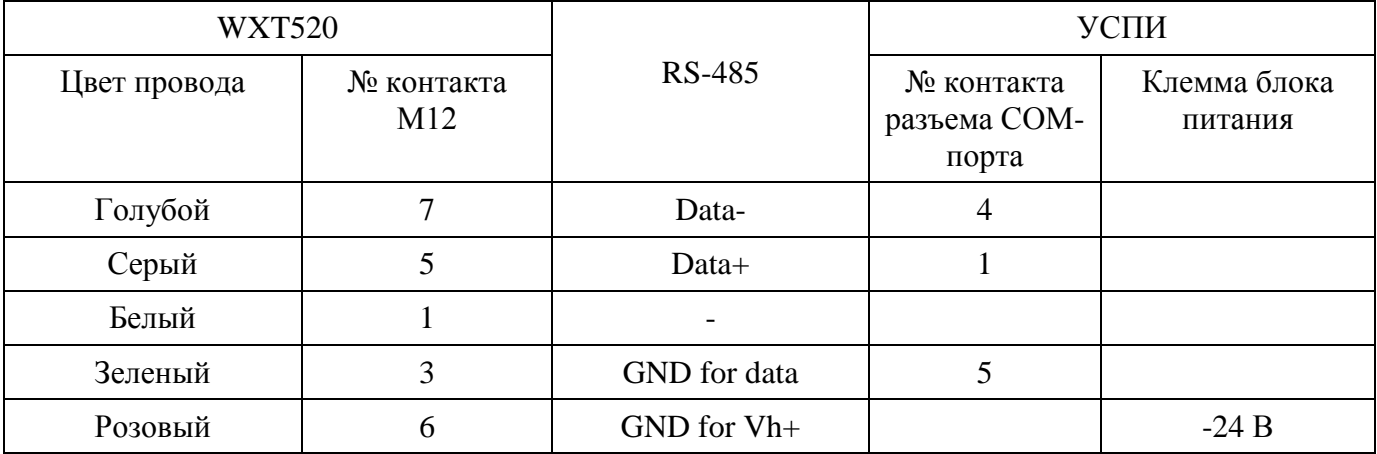

Табл. 1. Схема подключения WXT520

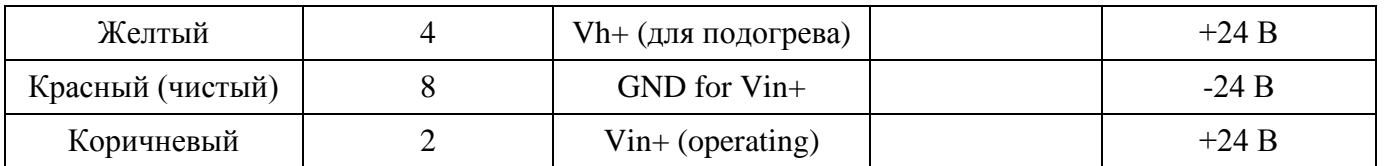

Настройка контроллера выполняется с использованием Web-конфигуратора.

На закладке «Каналы связи» выбрать СОМ-порт (асинхронный), к которому подключен WXT520 и настроить параметры порта (см. Рис. 2):

- Доп. функция Метеостанция;
- Режим RS-485;
- Скорость 19200;
- $\bullet$  Четность нет;
- $\bullet$  Стоп бит 1 бит.

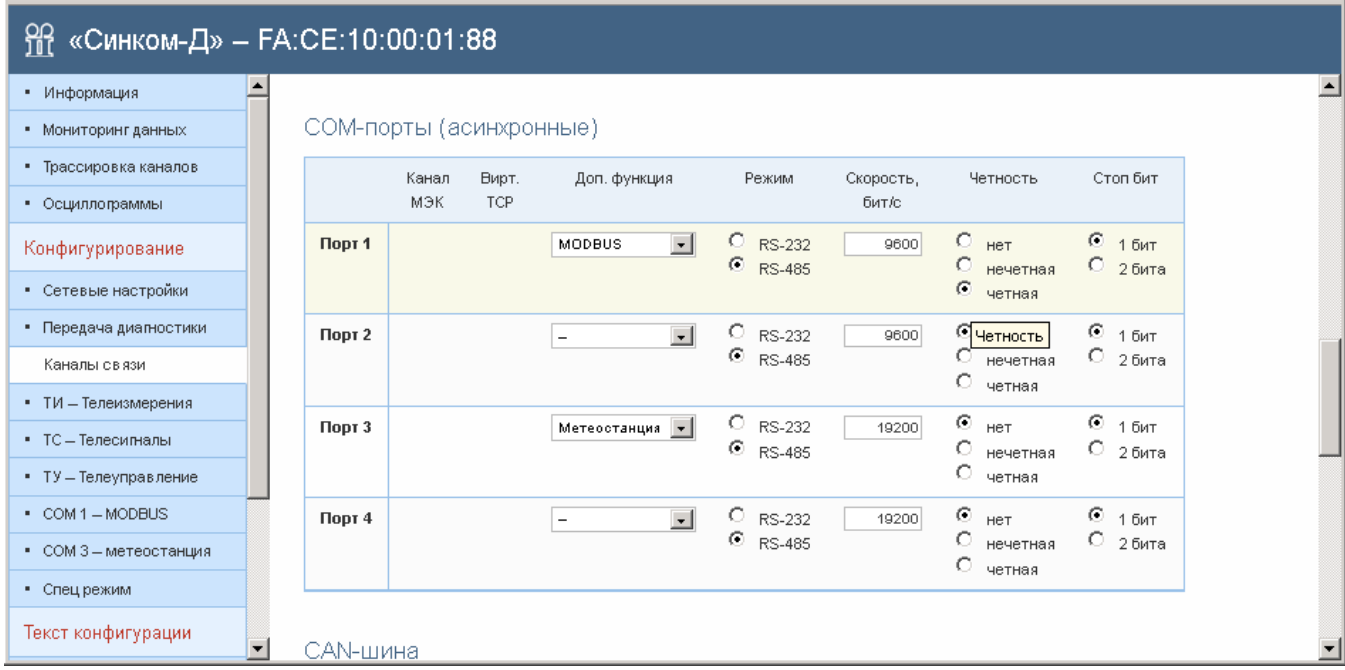

Рис. 2 Настройки СОМ-порта

На закладке «СОМ X – метеостанция» (X – номер порта, к которому подключен WXT520) настроить адреса и количество телеизмерений в контроллере «Синком-Д», принимаемых от WXT520 (см. Рис. 3):

- Адрес приема ТИ 5 (в каждом конкретном случае может быть свой адрес);
- Количество ТИ 11.

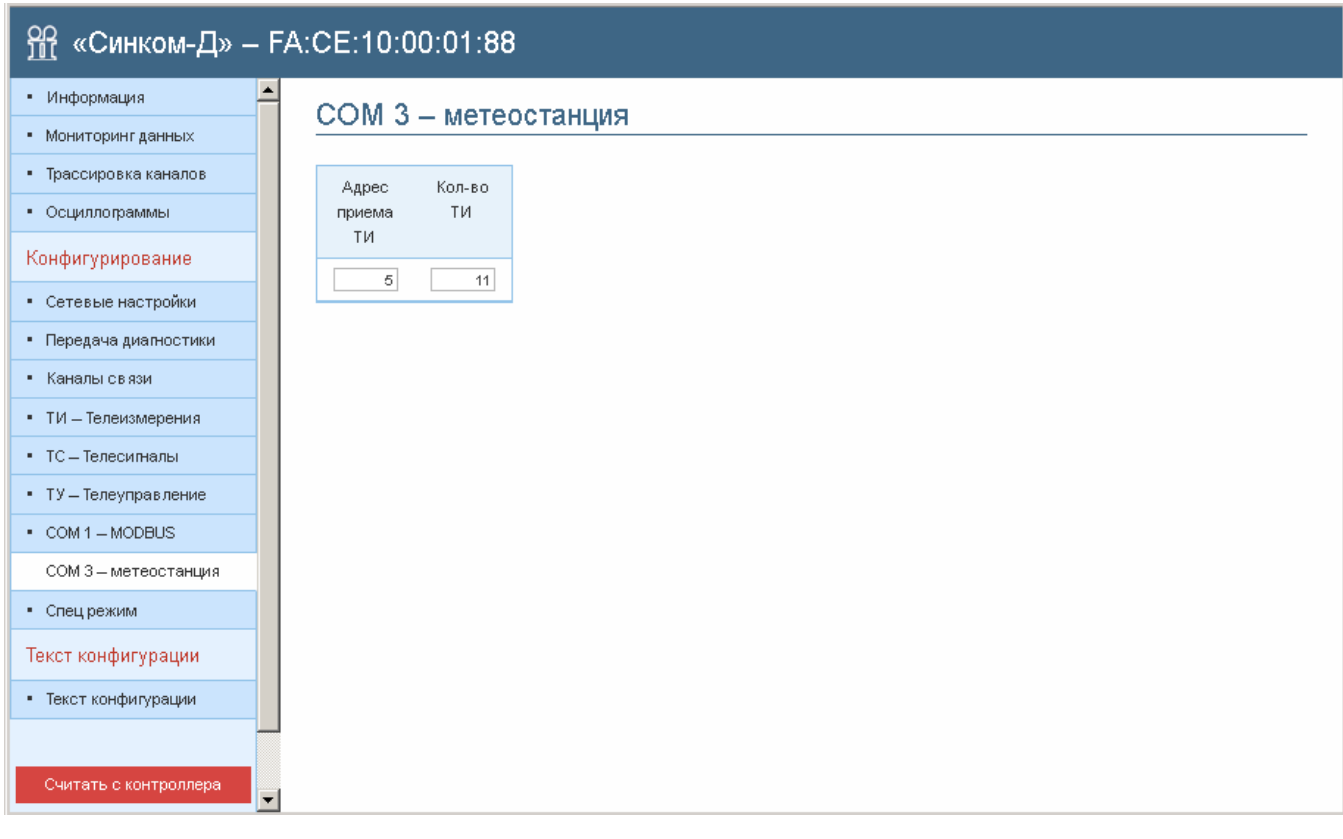

Рис. 3 Настройки адресов ТИ, принимаемых от WXT520

На закладке «Каналы передачи на верхний уровень» настроить параметры канала связи для передачи телеметрии из контроллера «Синком-Д» на верхний уровень (серверу ARIS SCADA). Для примера на Рис. 4 – это канал 4, протокол МЭК 870-5-104.

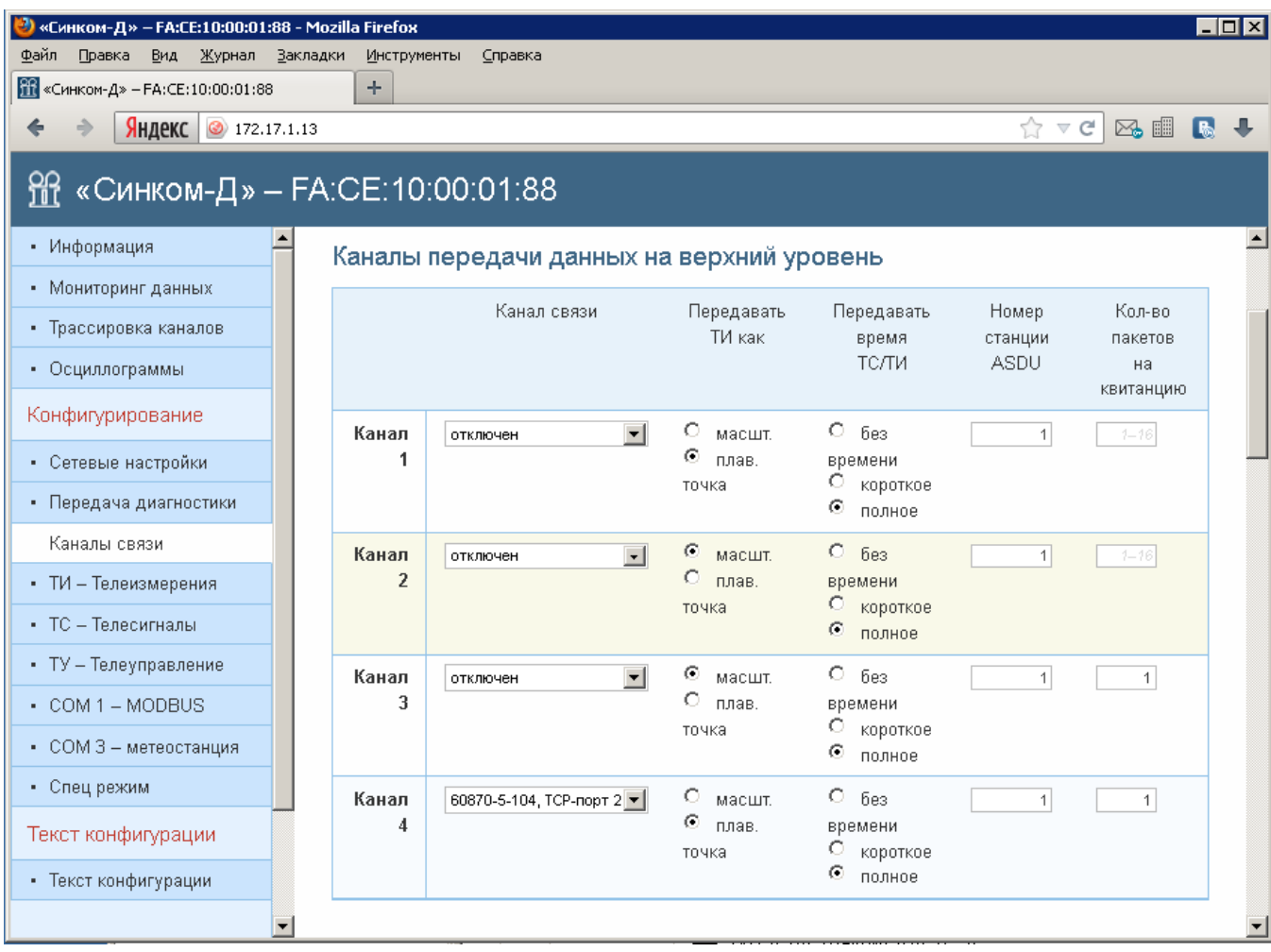

Рис. 4 Настройки канала передачи на верхний уровень

На закладке «ТИ телеизмерения» настроить параметры телеизмерений при передаче на верхний уровень. Для примера на Рис. 5 это ТИ с адресами контроллера с 5 по 15, которые передаются на верхний уровень через канал 4. Для приведенного примера адреса ТИ на верхнем уровне совпадают с адресами ТИ в контроллере.

| • Информация           | ТИ - Телеизмерения                                                                                     |                |                          |                |             |             |          |                                     |
|------------------------|----------------------------------------------------------------------------------------------------|----------------|--------------------------|----------------|-------------|-------------|----------|-------------------------------------|
| • Мониторинг данных    |                                                                                                    |                |                          |                |             |             |          |                                     |
| • Трассировка каналов  |                                                                                                    |                | $1 - 100$<br>$101 - 200$ | $201 - 300$    | $301 - 400$ | $401 - 500$ |          |                                     |
| • Осциллограммы        | Для автозаполнения ряда значений воспользуйтесь любым из сочетаний Alt/Shift/Ctrl+клик по первому полю |                |                          |                |             |             |          |                                     |
| Конфигурирование       | заполнения.                                                                                            |                |                          |                |             |             |          |                                     |
| • Сетевые настройки    | N2<br>Источник                                                                                         | Масштаб        | Смещение                 | Апертура       | Адрес в     | Адрес в     | Адрес в  | Адрес в                             |
| • Передача диагностики |                                                                                                    |                |                          |                | канале 1    | канале 2    | канале 3 | канале 4                            |
| • Каналы связи         | 1<br>Температура<br>процессора                                                                         | $\vert$        | ±1000000                 | $\uparrow$     | 100         | 100         | 1000     | $\overline{1}$                      |
| ТИ - Телеизмерения     | $\overline{2}$<br>Напряжение                                                                           | 1              | ±100000                  | $\overline{1}$ | 101         | 101         | 1001     | $\mathbf{2}$                        |
| • ТС - Телесигналы     | батареи                                                                                                |                |                          |                |             |             |          |                                     |
| • ТУ - Телеуправление  | $\mathbf{3}$<br>MODBUS 1,                                                                              | 0.0625         | +100000                  | $\mathbf{1}$   | 102         | 102         | 1002     | $\ensuremath{\mathsf{3}}$           |
| • COM 1-MODBUS         | прибор 1                                                                                               |                |                          |                |             |             |          |                                     |
| • СОМ 3 - метеостанция | $\overline{\mathbf{4}}$<br>MODBUS 1,<br>прибор 1                                                       | 0.0625         | ±1000000                 | $\overline{1}$ | 103         | 103         | 1003     | $\ensuremath{\mathsf{4}}$           |
| • Спец режим           |                                                                                                    |                |                          |                |             |             |          |                                     |
| Текст конфигурации     | 5<br>Метеостанция<br>з                                                                                 | $\mathbf{1}$   | ±1000000                 | $\overline{1}$ | 104         | 104         | 1004     | $\sqrt{5}$                          |
| • Текст конфигурации   | 6<br>Метеостанция<br>3                                                                                 | 1              | ±1000000                 | $\vert$        | 105         | 105         | 1005     | $_{\scriptscriptstyle{\mathsf{6}}}$ |
| Считать с контроллера  | 7<br>Метеостанция<br>з                                                                                 | $\overline{1}$ | ±1000000                 | $\overline{1}$ | 106         | 106         | 1006     | $\overline{7}$                      |
| Записать в контроллер  | 8<br>Метеостанция<br>з                                                                                 | $\overline{1}$ | ±1000000                 | $\overline{1}$ | 107         | 107         | 1007     | $^{\circ}$                          |
|                        | 9<br>Метеостанция<br>з                                                                                 | 1              | ±1000000                 | 1              | 108         | 108         | 1008     | $\mathbf{S}$                        |
|                        | 10<br>Метеостанция<br>з                                                                                | 1              | ±1000000                 | $\vert$        | 109         | 109         | 1009     | 10 <sub>1</sub>                     |
|                        | 11<br>Метеостанция<br>з                                                                                | $\vert$        | ±1000000                 | $\vert$        | 110         | 110         | 1010     | 11                                  |
|                        | 12<br>Метеостанция<br>3                                                                                | 1              | ±1000000                 | 1              | 111         | 111         | 1011     | 12                                  |
|                        | 13<br>Метеостанция<br>3                                                                                | $\vert$        | ±1000000                 | $\vert$        | 112         | 112         | 1012     | 13                                  |
|                        | 14<br>Метеостанция<br>з                                                                                | $\vert$        | ±1000000                 | $\overline{1}$ | 113         | 113         | 1013     | 14                                  |
|                        | 15<br>Метеостанция<br>3                                                                                | $\vert$        | ±1000000                 | $\mathbf{1}$   | 114         | 114         | 1014     | 15                                  |
|                        | 16                                                                                                    | 1              | ±1000000                 | 1              | 115         | 115         | 1015     | 16                                  |
|                        |                                                                                                    |                |                          |                |             |             |          |                                     |

Рис. 5 Параметры телеизмерений при передаче на верхний уровень

На закладке «Трассировка каналов» можно проверить наличие посылок с ТИ от преобразователя метеоданных WXT520 (см. Рис. 6).

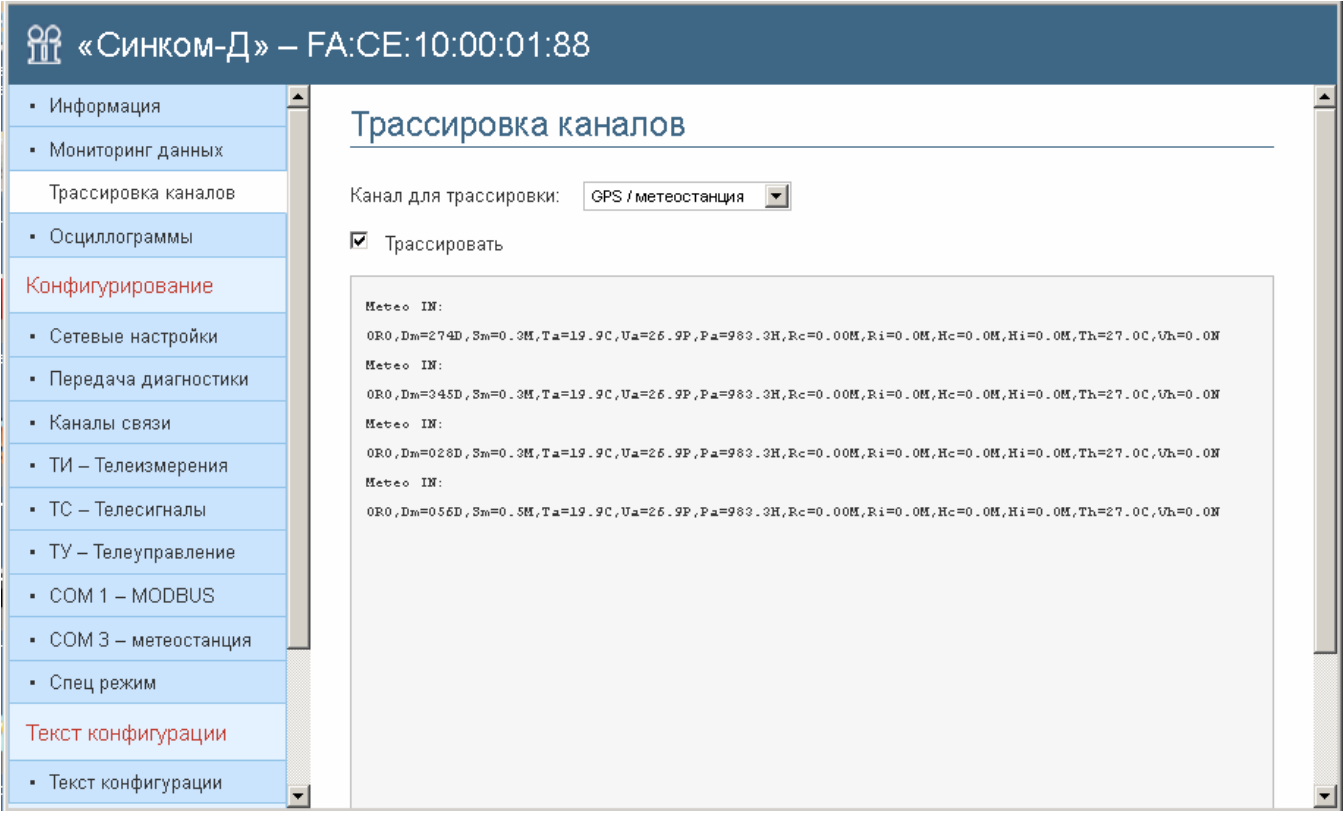

Рис. 6 Протокол трассировки канала обмена WXT520 - контроллер «Синком-Д»

### <span id="page-8-0"></span>**3.2 Настройка WXT520**

Настройки преобразователя метеоданных WXT520, установленные по умолчанию, можно изменить. Для настройки потребуется:

- установить на компьютере программное обеспечение метеостанции (поставляется вместе с преобразователем метеоданных),
- установить программное обеспечение виртуального СОМ-порта (HW Virtual Serial Port),
- Web-конфигуратором «Синком-Д» свободный ТСР-порт контроллера «Синком-Д» настроить как виртуальный канал, связав его с СОМ-портом «Синком-Д», к которому подключен WXT520;
- запустить виртуальный СОМ-порт (HW Virtual Serial Port) и установить настройки, приведенные на Рис. 7;
- запустить программу настройки метеостанции и установить параметры «Divice Settings» аналогично приведенным на Рис. 8. Время обновления данных задать через параметр «Auto composite interval»;
- требуемые параметры, передаваемые метеостанцией выбрать в разделе «Composite message» (см Рис. 9). Последовательность записи параметров в памяти контроллера «Синком-Д» (начиная с указанного в настройке первого адреса) соответствует следующему порядку чтения таблицы «Composite message»: слева-направо, сверху-вниз;
- запустить Web-конфигуратор «Синком-Д» и проверить трассировку канала обмена WXT520 - контроллер «Синком-Д» на соответствие вновь установленным настройкам.

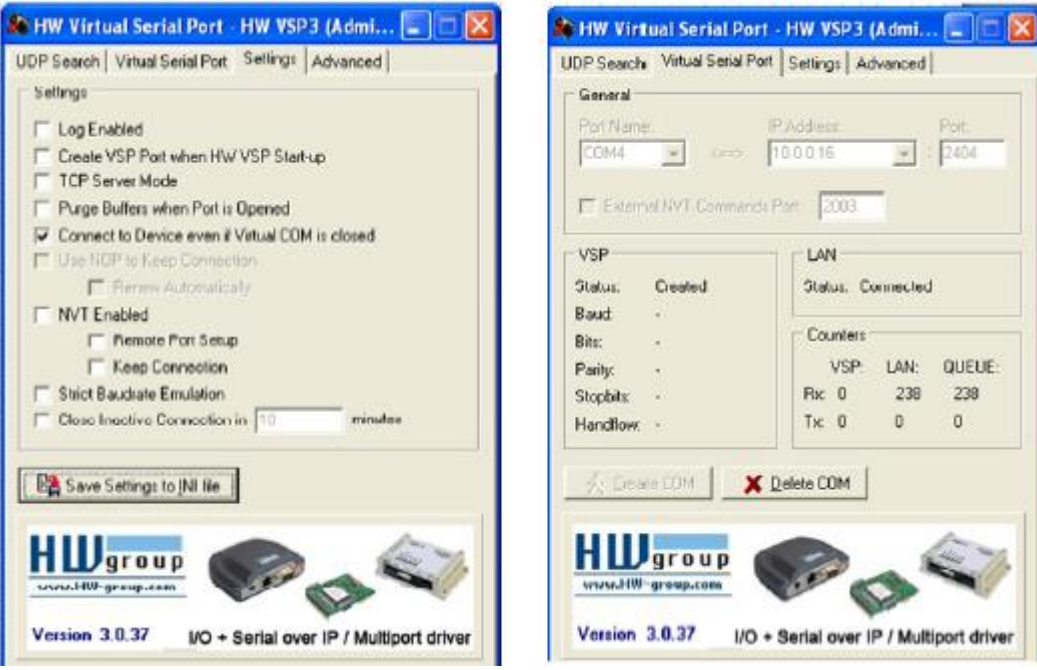

Рис. 7 Настройки HW Virtual Serial Port

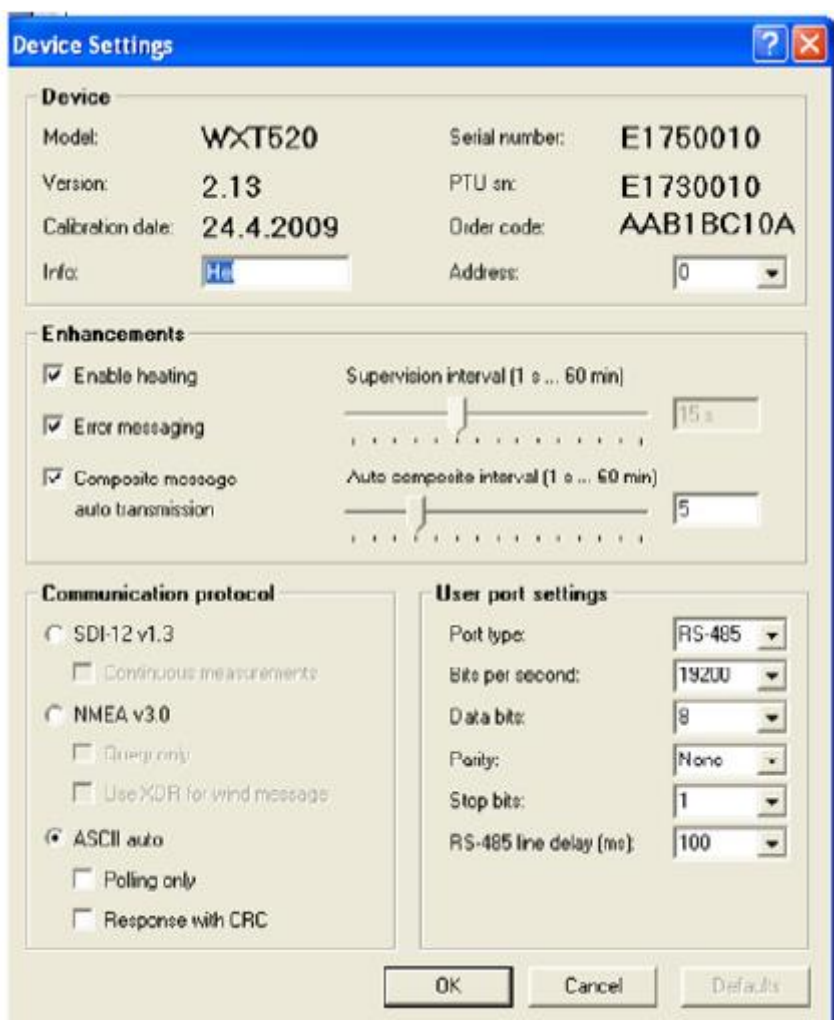

Рис. 8 Настройки WXT520 (Device Settings)

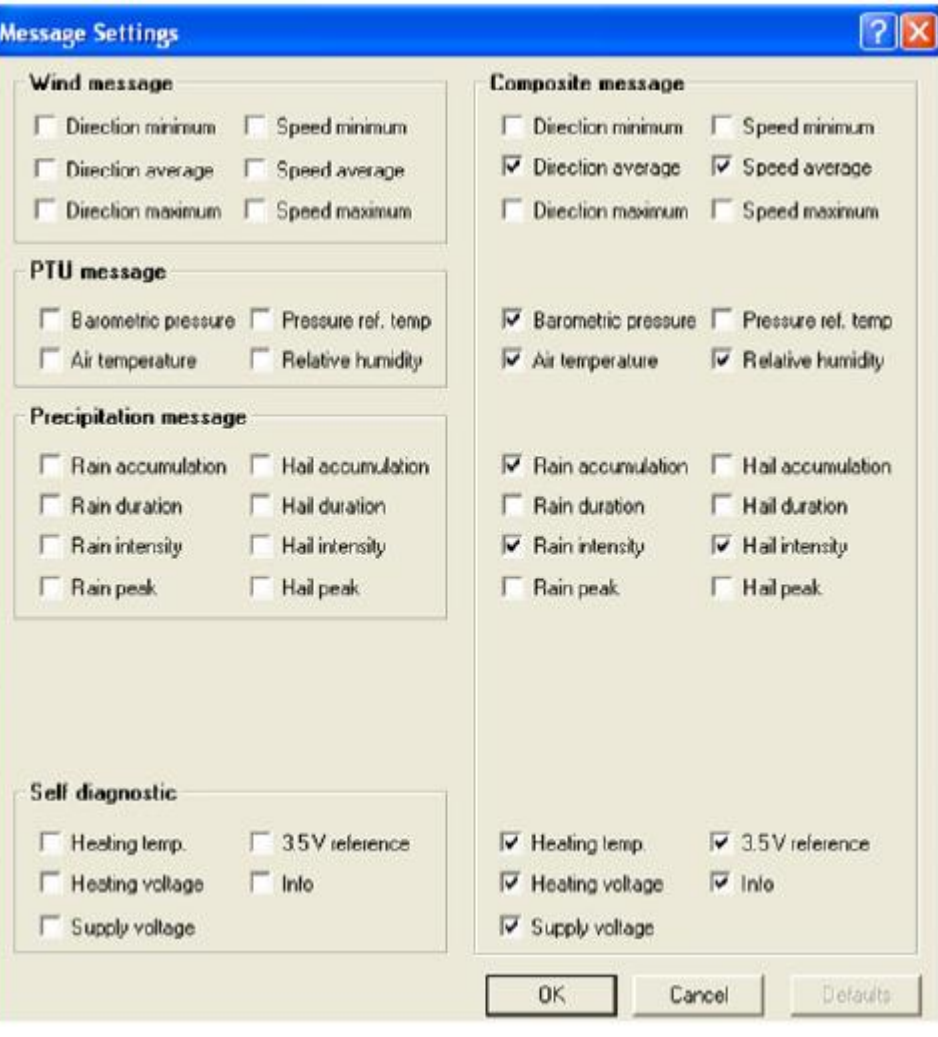

Рис. 9 Настройки WXT520 (Composite message)